## **Connect a CEM40/GEM45 mount to a Computer**

There are 2 ways to connect a CEM40 mount to a computer: USB and Wi-Fi (via optional iStarFi).

Connect to a Windows computer is via ASCOM Platform (please refer to [http://www.ascom-standards.org](http://www.ascom-standards.org/) for detailed info.) The software/firmware needed:

- Windows 7 /8.1 /10 with .NET (dotNET) Framework 4.8 installed;
- Latest ASCOM Platform. Download and install it from http://www.ascom-standards.org;
- Download and install it from iOptron CEM40/GEM45 product page:
	- o If the main board firmware of the mount is **V191018 or earlier**, download iOptron Commander **V5.7.5**
	- o If the main board firmware of the mount is **V210105 or later**, download iOptron Commander **V6.4.x.x**

## *1.1.Connect via USB*

Connect the CEM40/GEM45 mount to a computer using a USB cable. If the mount has a USB port next to the iPORT on the main board, use this USB port. Otherwise, use a USB2.0 port on back of the mount RA axis.

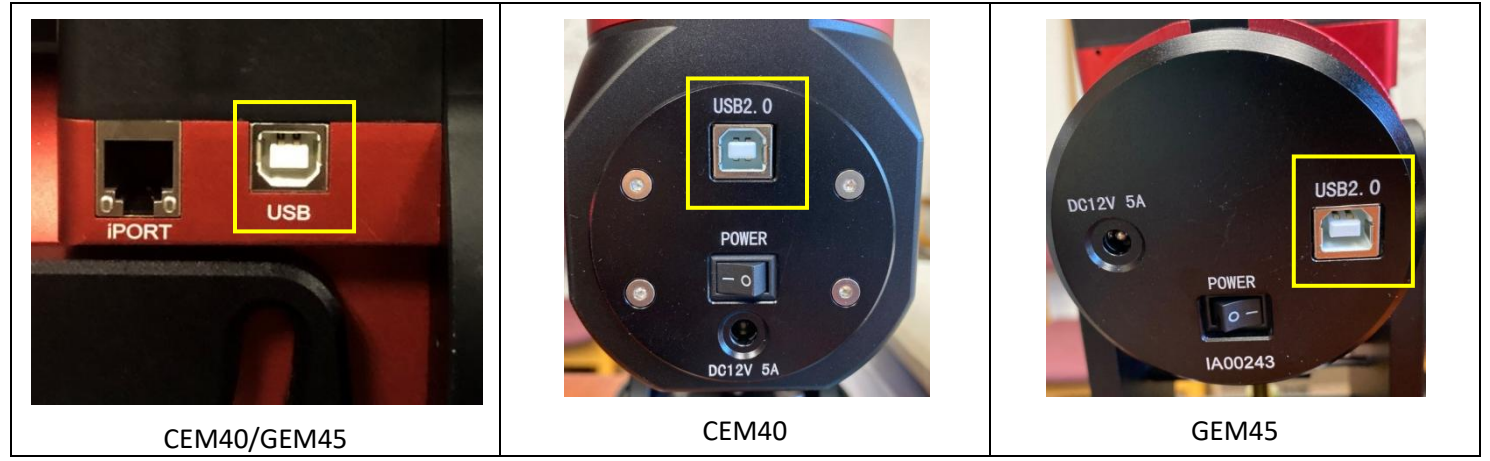

Download FTDI USB to RS232 VCP driver from internet [\(https://www.ftdichip.com/Drivers/VCP.htm\)](https://www.ftdichip.com/Drivers/VCP.htm), if your computer does not have one installed.

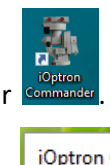

Click on iOptron Commander Commander . An iOptron Commander Connection Setting window will open:

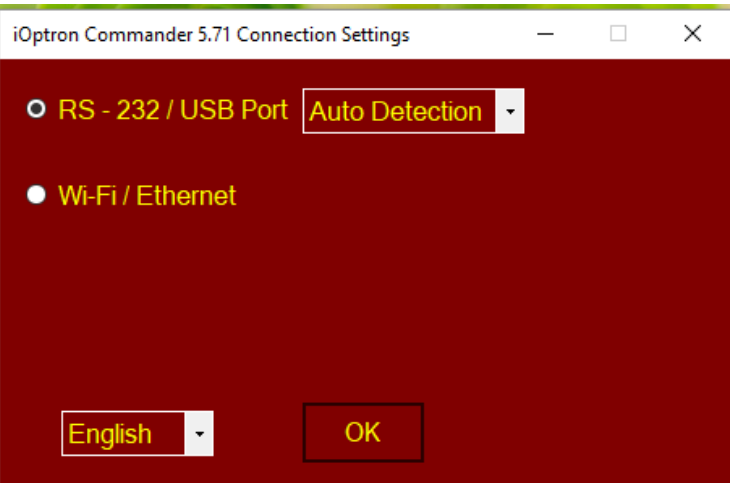

Select "*RS-232/USB Port*" with "*Auto Detection*" (or you can choose a port with the pull down button). Click OK. A device selection window will show.

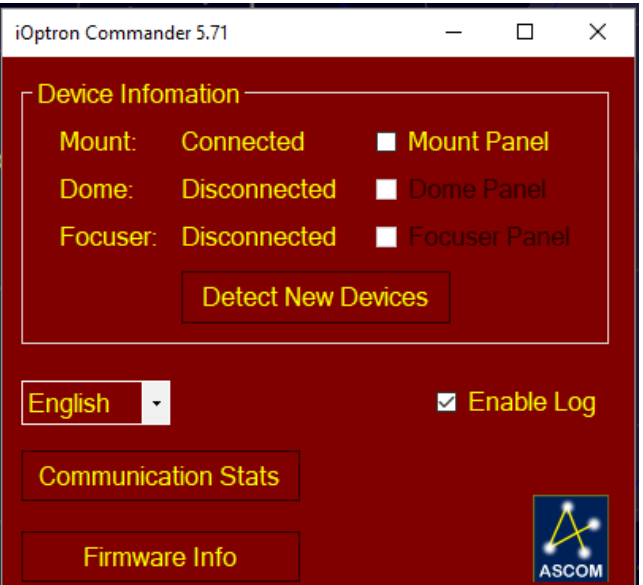

Check Mount Panel to bring up the **iOptron Commander Mount Panel**.

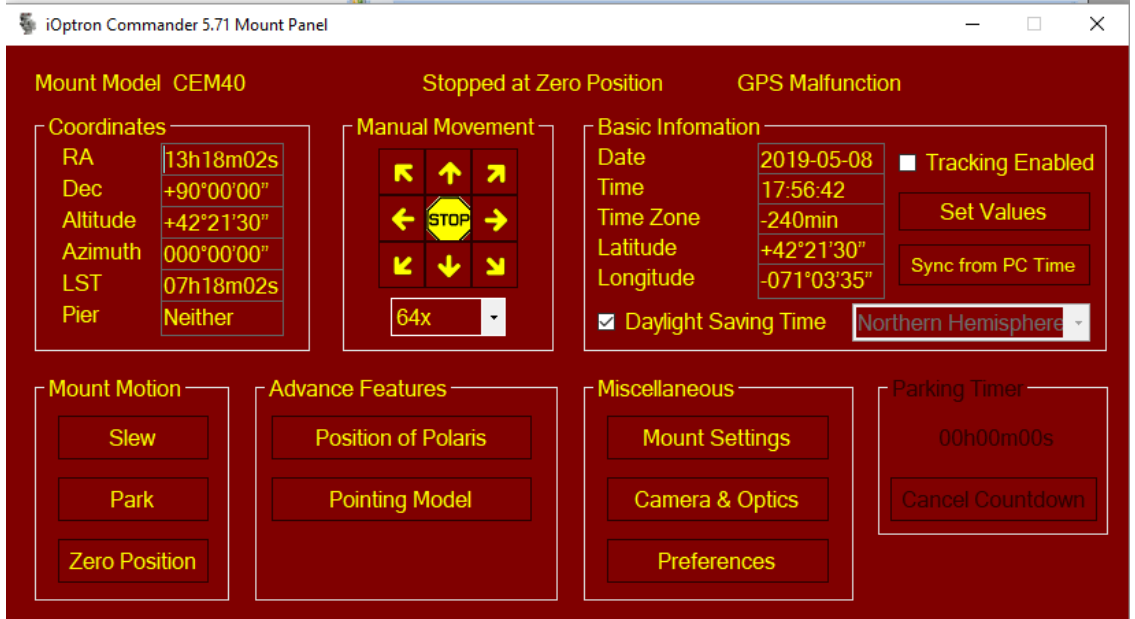

Now you can control the mount via iOptron Commander, or connect your favorite planetarium software and select "**ASCOM.iOptron.Telescope**" for software configuration.

## *1.2.Connect via Wi-Fi*

The mount Wi-Fi connection is via an optional iStarFi adapter (#7434). Open the Wi-Fi connection panel on your device, Find a Wi-Fi SSID called "iStarFi\_XXXXXX" and connect it.

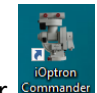

Click on iOptron Commander

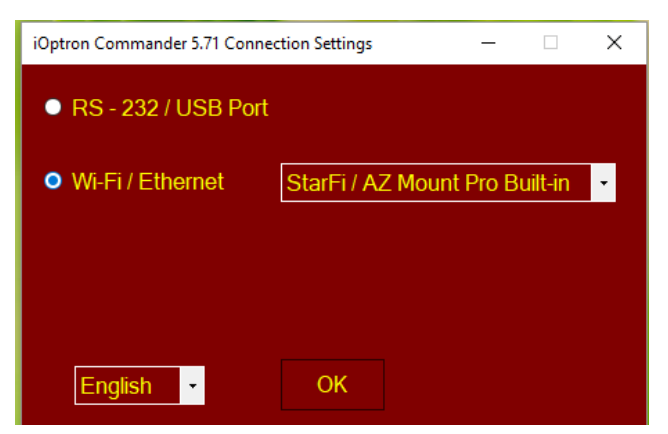

Select "*Wi-Fi/Ethernet*" and choose "*StarFi/AZ Mount Pro Built-in*" from pull down menu. Click OK will bring up the device selection window.

For a Mac OS, it depends on if the planetarium software has the iOptron CEM drive embedded.